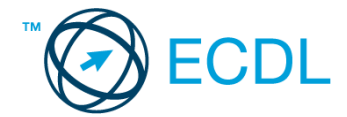

## **34. FELADAT**

1. Nyissa meg a *válaszfájl 34* nevű fájlt. Írja a megfelelő helyre a nevét, kártyaszámát és írja be az elméleti kérdésekre a helyes válaszok betűjelét. Mentse el a fájlt. [6 pont]

1.1.Mi a szoftver?

- a) Szoftvernek nevezzük a számítógépet és minden kézzel megfogható tartozékát.
- b) Szoftvernek nevezzük a számítógépre írt programokat és az ezekhez mellékelt írásos dokumentációkat.
- c) Szoftvernek nevezzük a számítógéphez csatlakozó eszközöket.
- d) A szoftver a számítógép "agya", amely az utasítások értelmezését és végrehajtását vezérli.
- 1.2.Mire szolgál az asztal?
	- a) Az ideiglenesen törölt fájlok tárolására.
	- b) A telepített alkalmazások tárolására.
	- c) A telepített alkalmazások ikonok általi gyors elérésére.
	- d) E-mailek rendszerezésére.
- 1.3.Mivel jelzi a felhasználó, hogy elfogadja egy alkalmazás végfelhasználói szerződését (EULA-t)?
	- a) A végfelhasználói szerződés elolvasása egyben az elfogadását is jelenti.
	- b) A végfelhasználói szerződés elfogadása kizárólag annak elektronikus aláírásával történik.
	- c) A végfelhasználói szerződést aláírva, postai úton elküldi az alkalmazás forgalmazójának.
	- d) A telepítés folytatása egyben a végfelhasználói szerződés elfogadását is jelenti.
- 1.4.Hogyan zárható be egy nem válaszoló alkalmazás?
	- a) Adott billentyűkombinációval.
	- b) A gyártó által biztosított kódsorral.
	- c) Csak a számítógép újraindításával.
	- d) A kimeneti eszközök leválasztásával.

1.5.Mi a különbség a vírus és kémprogramok között?

- a) Semmi, mindkettő veszélyes, mert kárt okozhatnak a számítógépen tárolt fájlokban.
- b) A kémprogramok célja általában személyes adatok megszerzése a felhasználó tudta nélkül, míg a vírusok általában kárt okozhatnak a számítógépen tárolt fájlokban.
- c) A kémprogramok célja a károkozás, míg a vírusok általában ártalmatlanok.
- d) A vírusok célja a károkozás, míg a kémprogramok általában ártalmatlanok.
- 1.6.Mire használható elsősorban a hangfelismerő szoftver?
	- a) Mobiltelefonon a hangtárcsázás funkció használatát teszi lehetővé, számítógépre nem alkalmazzák.
	- b) Az számítógépes nyelvoktatásban használják.
	- c) Akadálymentesítési lehetőség: mozgássérültek számára könnyíti meg az internet használatát.
	- d) Akadálymentesítési lehetőség: vakok és gyengénlátók számára teszi lehetővé a számítógép használatát.

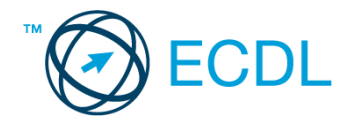

- 2. Az operációs rendszer Súgó funkciójának segítéségével keressen rá a *képernyőfelbontás módosítása* kifejezésre. Másolja a *válaszfájl 34* dokumentumban található táblázat megfelelő helyére a fenti kifejezésre kapott első eredmény első bekezdését. Mentse el a fájlt. [2 pont]
- 3. Hozzon létre az *ecdlteszt* mappába egy parancsikont, amely a számológép programot indítja el. [2 pont]
- 4. Készítsen egy képernyőképet, melyben látszódik az Asztal. Illessze be ezt a képet a *válaszfájl 34* **nevű fájl 2. oldalára. Mentse el a fájlt. [2 pont]**
- 5. Nyissa meg a *Könyvtári szolgáltatások.doc* és a *Kölcsönzés.doc* fájlokat az *ecdlteszt*  mappából. [2 pont]
- 6. Írja be kártyaszámát a *Könyvtári szolgáltatások.doc* első oldalának legfelső sorába, majd másolja alá az *Kölcsönzés.doc* fájl tartalmát. [2 pont]
- 7. Mentse el a fájlt a *könyvek* mappába *könyvtár.doc* néven. [2 pont]
- 8. Nyomtassa fájlba a *könyvtár.doc* tartalmát, majd zárja be a szövegszerkesztőt. [2 pont]

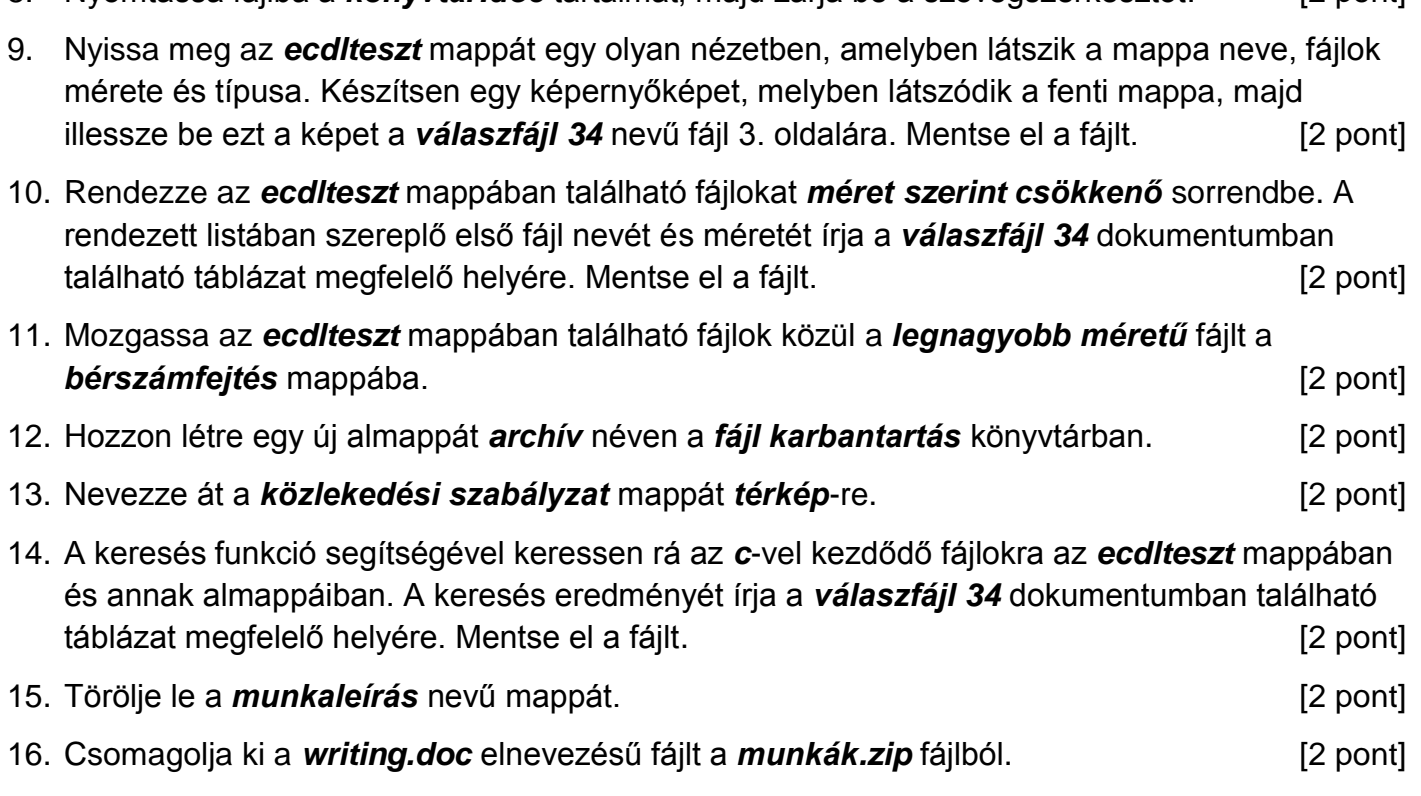

Mentsen el és zárjon be minden megnyitott fájlt és alkalmazást.